#### Windows 7

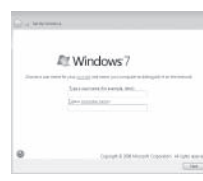

**NOTE:** Do not use @ symbol in your password.

# Connect the keyboard and mouse

Připojte klávesnici a myš Csatlakoztassa a billentyűzetet és az egeret Podłącz klawiaturę i mysz Pripojte klávesnicu a myš

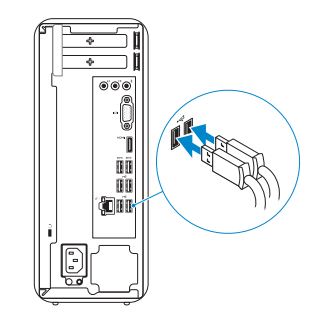

# 2 Connect the network cable  $-$  optional  $1$ <br>2

# 4 Connect the power cable and turn on your computer

Připojte síťový kabel — volitelné Csatlakoztassa a hálózati kábelt — opcionális Podłącz kabel sieciowy — opcjonalnie Pripojte sieťový kábel — voliteľný

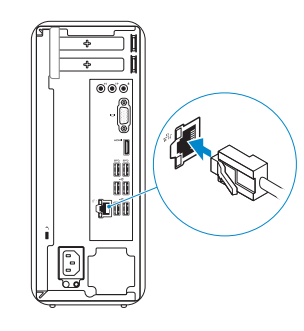

Připojte napájecí kabel a zapněte počítač Csatlakoztassa a tápkábelt, majd kapcsolja be számítógépét Podłącz przewód zasilający i włącz komputer Pripojte napájací kábel a zapnite svoj počítač

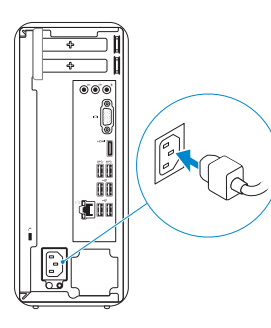

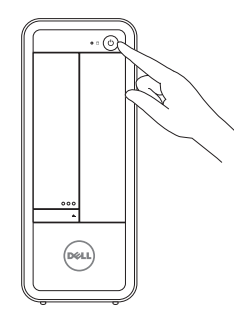

# Connect the display 3

Připojte displej Csatlakoztassa a monitort Podłącz monitor Pripojte obrazovku

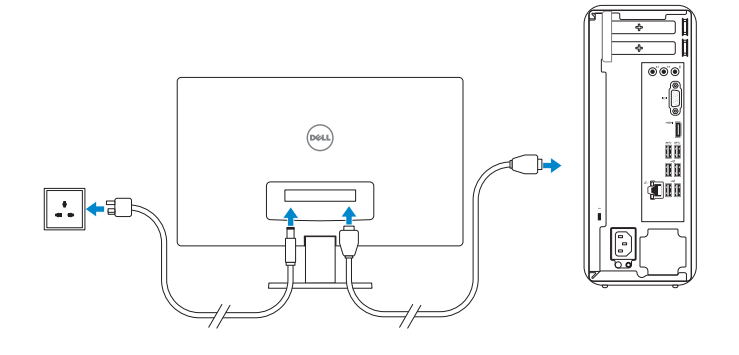

## 5 Finish Windows setup

Dokončete nastavení systému Windows | Fejezze be a Windows beállításokat Skonfiguruj system Windows | Dokončite nastavenie systému Windows

> Enable security and updates Zapněte zabezpečení a aktualizace Engedélyezze a biztonságot és

a frissítéseket

- **NOTE:** If you ordered your computer with a discrete graphics card, connect the display to the discrete graphics card.
- **POZNÁMKA:** Pokud jste počítač objednali se samostatnou grafickou kartou, připojte displej k samostatné grafické kartě.
- **MEGJEGYZÉS**: Ha a számítógéphez különálló grafikus kártyát rendelt, a monitort csatlakoztassa a különálló grafikus kártyára.
- **UWAGA**: Jeśli z komputerem zamówiono autonomiczną kartę graficzną, wyświetlacz należy podłączyć do złącza w tej karcie.
- **Z POZNÁMKA:** Ak ste si svoj počítač objednali s diskrétnou grafickou kartou, pripojte obrazovku k diskrétnej grafickej karte.

Włącz zabezpieczenia i aktualizacje Povoľte bezpečnostné funkcie

a aktualizácie

#### Windows 8

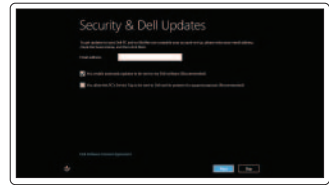

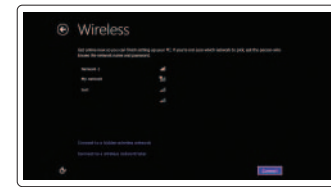

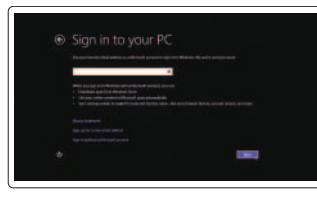

Sign in to your Microsoft account or create a local account

Přihlaste se k účtu Microsoft nebo si

vytvořte místní účet

Jelentkezzen be Microsoft fiókjába, vagy hozzon létre helyi fiókot Zaloguj się do konta Microsoft albo

utwórz konto lokalne

**POZNÁMKA:** Nepoužívejte v heslu symbol @. **MEGJEGYZÉS:** A jelszóban ne használja a @ szimbólumot

Prihláste sa k svojmu kontu Microsoft alebo vytvorte miestne konto

Connect to your network Připojte se k síti Csatlakozzon a hálózathoz Nawiąż połączenie z siecią Pripojte sa k sieti

**UWAGA:** Hasło nie może zawierać znaku @.

**POZNÁMKA:** Nepoužívajte symbol @ vo svojom hesle.

Klikněte na možnost **Start**→ **Všechny programy**→ **Dokumentace Dell** Kattintson a **Start**→ **Minden program**→ **Dell Súgó Documentáció lehetőségre** Kliknij kolejno **Start**→ **Wszystkie programy**→ **Dell Help Documentation** Kliknite na položky **Štart**→ **Všetky programy**→ **Dell Help Documentation**

#### Windows 7

#### Windows 8

## Explore resources

Prozkoumejte možnosti | Fedezze fel a lehetőségeket Zapoznaj się z zasobami | Preskúmajte zdroje

#### Help and Tips

Nápověda a tipy | Súgó és tippek Pomoc i porady | Pomoc a tipy

#### My Dell

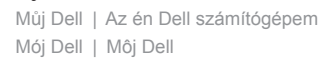

#### Register your computer

Zaregistrujte si počítač | Regisztrálja számítógépét Zarejestruj swój komputer | Zaregistrujte svoj počítač

# **INSPIRON 3647**

# Quick Start Guide

Stručná úvodní příručka Gyors üzembe helyezési útmutató Skrócona instrukcja uruchomienia Stručná úvodná príručka

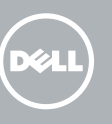

© 2013 Dell Inc.

#### Click Start→ All Programs→ Dell Help Documentation

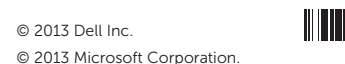

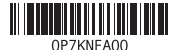

Product support and manuals

Podpora produktu a příručky Termék támogatás és útmutatók Pomoc techniczna i podręczniki Podpora výrobku a návody

dell.com/support dell.com/support/manuals dell.com/windows8

#### Contact Dell

Kérjen segítséget a Dell szakembereitől

Kontaktujte společnost Dell Kontakt z firmą Dell Kontaktujte Dell

#### dell.com/contactdell

#### Regulatory and safety

Regulace a bezpečnost Szabályozások és biztonság Przepisy i bezpieczeństwo Zákonom vyžadované a bezpečnostné informácie

dell.com/regulatory\_compliance

#### Regulatory model and type

Regulační model a typ Szabályozási modell és típus Model i typ wg normy Regulačný model a typ

D09S D09S001

#### Computer model

Model počítače | Számítógép modell Model komputera | Model počítača

Inspiron 3647

### Features

Funkce | Jellemzők | Funkcje | Vlastnosti

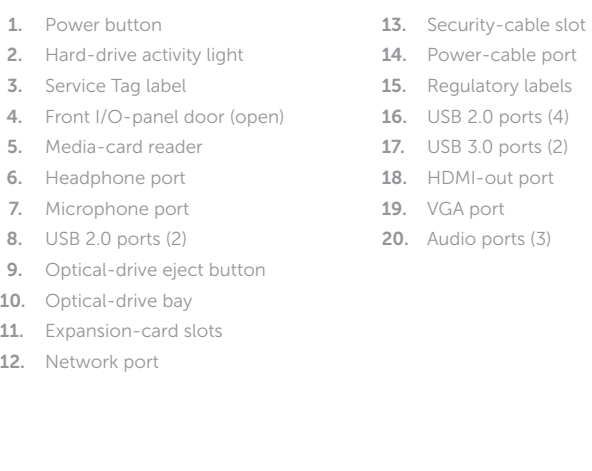

- ního kabelu
- kabelu
- 
- 
- 
- 10. Pozice optické jednotky
- 11. Pozice pro rozšiřující karty
- 12. Síťový port
- 1. Bekapcsológomb
- 2. Merevlemez-meghajtó aktivitás jelzőfény
- 3. Szervíz fül címke
- 4. Elülső I/O panel ajtó (nyitva)
- 5. Médiakártya-olvasó
- 6. Fejhallgató port
- 7. Mikrofon port
- 8. USB 2.0 portok (2 db)
- 9. Optikai meghajtó kidobó gomb
- 10. Optikai meghajtó rekesz
- 11. Bővítőkártya foglalatok

12. Hálózati port

13. Biztonsági kábel foglalata

14. Tápkábel port 15. Szabályzó címkék 16. USB 2.0 portok (4 db) 17. USB 3.0 portok (2 db) 18. HDMI-out port 19. VGA port

- 11. Zásuvky pre rozširujúce karty
- 12. Sieťový port
- 13. Otvor pre bezpečnostný kábel
- 
- 15. Etikety o súlade s predpismi
- 16. Porty USB 2.0 (4)
- 17. Porty USB 3.0 (2)
- 18. Výstupný port HDMI
- 19. Port VGA
- 20. Zvukové porty (3)

20. Audio portok (3 db)

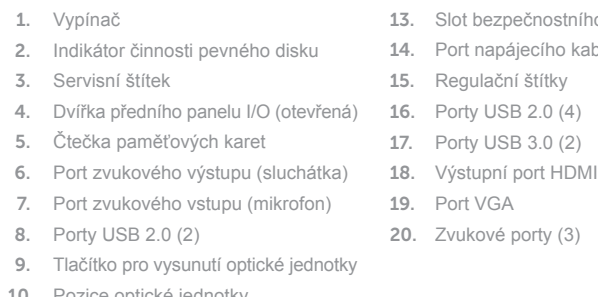

- 1. Przycisk zasilania
- 2. Lampka aktywności dysku twardego 12. Złącze sieciowe
- 3. Znacznik serwisowy
- 4. Pokrywa przedniego panelu we/wy (otwarta)
- 5. Czytnik kart pamięci
- 6. Złącze słuchawek
- 7. Złącze mikrofonu
- 8. Porty USB 2.0 (2)
- 9. Przycisk wysuwania dysku optycznego

11. Gniazda kart rozszerzeń

- 13. Gniazdo linki antykradzieżowej
- 14. Złącze przewodu zasilającego
- 15. Etykiety znamionowe
- 16. Porty USB 2.0 (4)
- 17. Porty USB 3.0 (2)
- 18. Złącze wyjściowe HDMI
- 19. Złącze VGA
- 20. Złącza audio (3)
- 10. Wnęka napędu dysków optycznych
- 1. Tlačidlo napájania
- 2. Kontrolka aktivity pevného disku
- 3. Etiketa servisného štítka
- 4. Dvierka predného vstupno-výstupného 14. Port napájacieho kábla panela (otvorené)
- 5. Čítačka pamäťových kariet
- 7. Port pre mikrofón
- 8. Porty USB 2.0 (2)
- 9. Tlačidlo vysunutia pre optickú jednotku
- 10. Panel optickej jednotky
- 6. Port slúchadiel
- 
- 
- 
- 

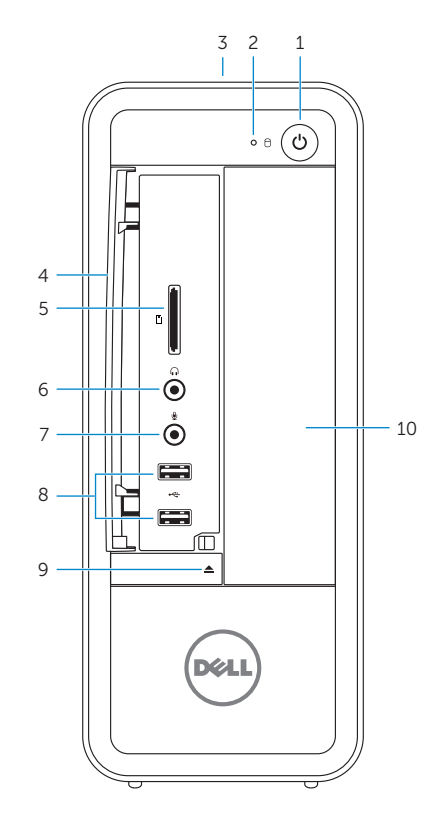

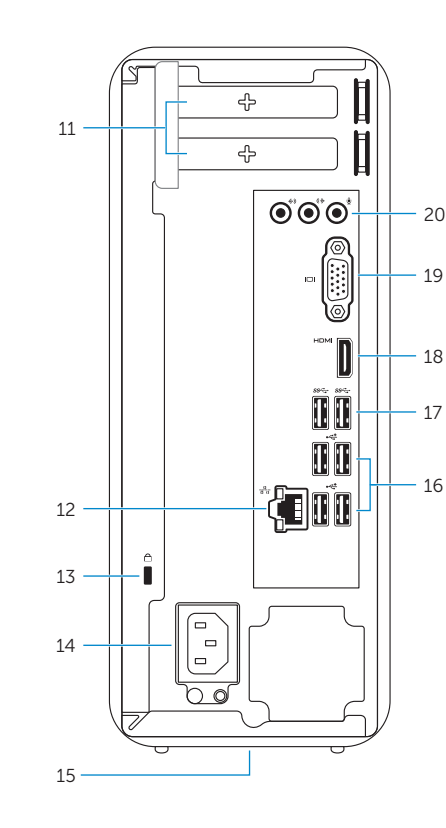